```
 GLfile = Application.GetOpenFilename("Microsoft Excel (*.xls), *.xls,Text Files (*.txt), 
*.txt,All Files (*.*), *.*")
      If GLfile <> False Then
       Workbooks.Open Filename:=GLfile
        GoTo L10
     ElseIf GLfile = False Then Exit Sub
       End If
L10: Set data= Workbooks(" .xls").Worksheets(" ") \blacksquareSet \ SI = Workbooks(" xls").Work sheets("Set BS = Workbooks(" xls").Work sheets("")Dim c As Integer
    c = 1'匯入總帳損益表
    Do Until data.Cells(c, 1) = SI.Cells(1, 1) Or c = data.Columns.Count '
       c = c + 1Loop
    If c = data.Columns.Count Then
    'MsgBox SI.Cells(1, 1)
        MsgBox "
    Else
       For i = 2 To SI.Columns.Count
           If Not (SI.Cells(i, 1) = "") Then '
               data.Cells(c + i, 2) = SICells(i, 2)If data.Cells(c + i, 2) < 1 And data.Cells(c + i - 1, 2) > -1 Then
                data.Cells(c + i, 2).NumberFormat = "0.00\%" ' \t\t\t\t\t\t1 Else
               data.Cells(c + i, 2).NumberFormat = "General" End If
             End If
         Next i
      End If
```

```
'匯入總帳資產負債表
c = 1Do Until data.Cells(c, 1) = BS.Cells(1, 1) Or c = data.Columns.Countc = c + 1Loop
If c = data.Columns.Count Then
   MsgBox "\blacksquareElse
  For i = 2 To BS.Columns.Count
     If Not (BS.Cells(i, 1) = "") Then '
          data.Cells(c + i - 1, 2) = BS.Cells(i, 2) 'If data.Cells(c + i - 1, 2) < 1 And data.Cells(c + i - 1, 2) > -1 Then
              data.Cells(c + i - 1, 2).NumberFormat = "0.00\%" 1
            Else
             data.Cells(c + i - 1, 2).NumberFormat = "General"
           End If
        End If
    Next i
End If
 Workbooks(" .xls").Close
Workbooks(" .xls").Worksheets(" ").Activate
X = MsgBox("<br>", vbYesNo + vbQuestion)
If X = vbYes Then
  Workbooks(" .xls").Worksheets(" ").Activate
  ElseIf X = vbNo Then
  Workbooks(" .xls").Worksheets(" ").Activate
 End If
```
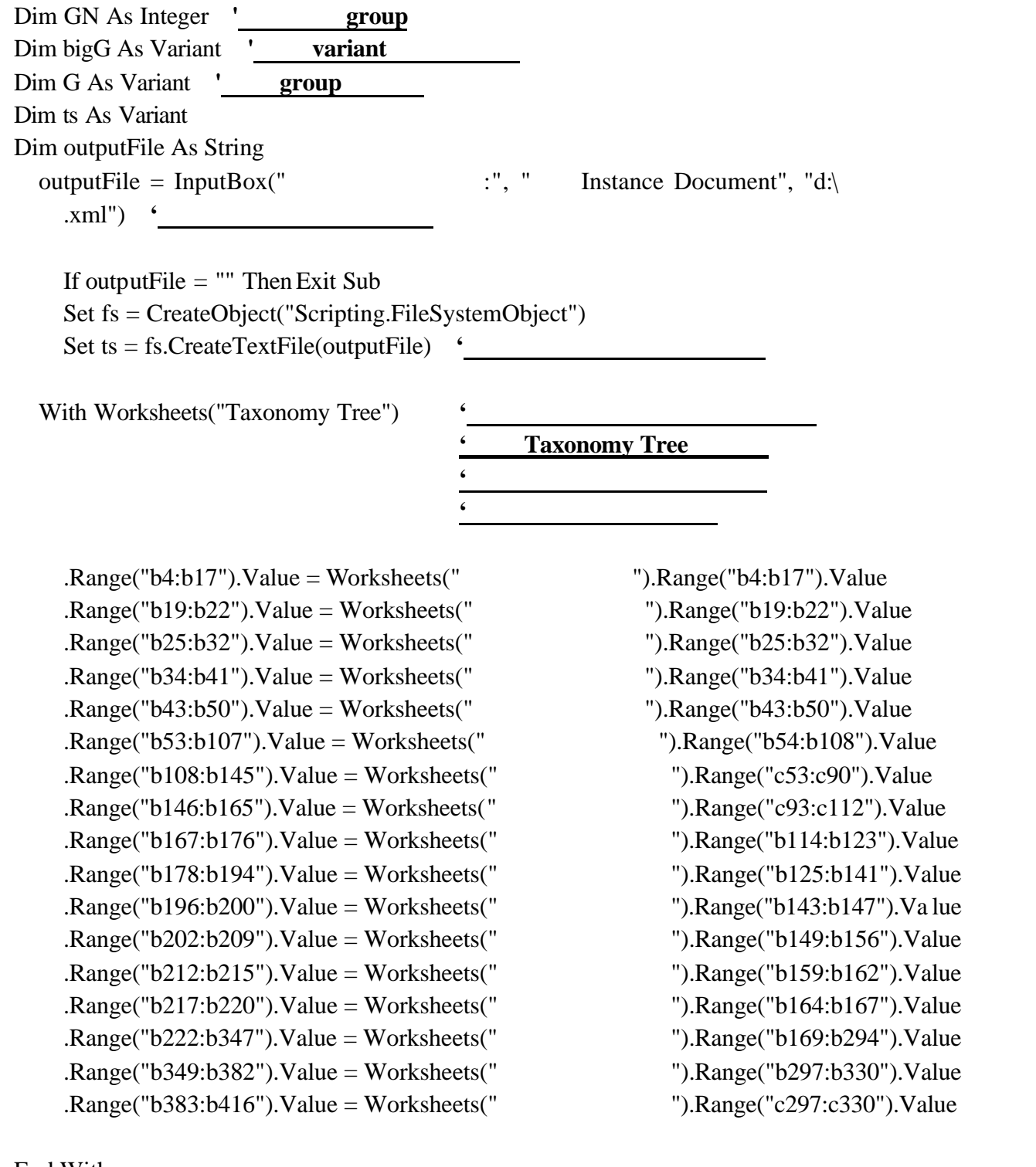

## End With

ts.writeline ("<?xml version=" & Chr(34) & "1.0" & Chr(34) & " encoding=" & Chr(34) & "BIG5" & Chr(34) & "?>")

ts.writeline ("<group")

ts.writeline ("xmlns = " & Chr(34) & "http://www.xbrl.org/core/xbrl-2000-07-31" & Chr(34))

ts.writeline ("xmlns:bit = " & Chr(34) & " http://tw.f1.pg.briefcase.yahoo.com/tsuishan\_c " & Chr(34))

ts.writeline ("entity ="  $\&$  Chr(34)  $\&$  Worksheets("Taxonomy Tree").Cells(4, 2)  $\&$  ":"  $\&$ Worksheets("taxonomy tree").Cells(5, 2) & Chr(34))

ts.writeline ("schemaLocation = "  $\&$  Chr(34)  $\&$  " http://us.f1f.yahoofs.com/users/dd5f6205/bc/XBRL/bit-2003-06-26.xsd?bf\_87E\_AYQVAlDRR " & Chr(34)) ts.writeline ("scaleFactor = "  $& Chr(34) & "3" & Chr(34))$ 

ts.writeline ("precision = " & Chr(34) & "9" & Chr(34)) ts.writeline ("type="  $& Chr(34) & "bit:" & "$ " $& Chr(34))$ ts.writeline ("period = " & Chr(34) & "2002" & Chr(34)) ts.writeline ("unit = "  $& Chr(34) & TSO4217:TWD" & Chr(34))$ ts.writeline ("decimalPattern = "  $& Chr(34) & Chr(34))$ ts.writeline ("formatName="  $& Chr(34) & Chr(34) & ">")$ 

bigG = Array(2, 51, 221, 348, 419, 428, 442, 454, 464, 472, 517, 525, 537, 551, 566, 581, 593, 610, 618, 632, 646, 656, 854, 935, 976, 995, 1022, 1057, 1111, 1181, 1242)

**' group** 

**'**主要表單之陣列位置

 $G = \text{Array}(3, 22, 23, 41, 42, 50, 18, 22, 24, 32, 33, 41, 52, 165, 166, 176, 177, 200, 195, 200, 201, 209,$ 210, 220, 211, 215, 216, 220, 420, 427, 429, 441, 443, 453, 455, 463, 457, 463, 465, 471, 473, 478, 479, 516, 474, 477, 518, 524, 526, 532, 533, 536, 538, 550, 542, 547, 548, 550, 552, 558, 559, 565, 553, 558, 560, 565, 567, 573, 574, 580, 568, 573, 575, 580, 582, 592, 594, 609, 611, 617, 619, 631, 623, 627, 628, 631, 633, 645, 635, 642, 636, 638, 639, 641, 647, 655, 657, 669, 670, 682, 683, 690, 691, 707, 708, 717, 718, 735, 736, 742, 743, 751, 752, 772, 773, 793, 794, 802, 803, 806, 807, 827, 828, 852, 658, 661, 662, 665, 666, 669, 671, 674, 675, 678, 679, 682, 692, 694, 695, 697, 698, 700, 701, 703, 704, 706, 720, 723, 724, 727, 728, 731, 732, 735, 737, 739, 744, 747, 748, 751, 753, 756, 757, 760, 761, 764, 765, 768, 769, 772, 774, 777, 778, 781, 782, 785, 786, 789, 790, 793, 795, 798, 799, 802, 808, 811, 812, 815, 816, 819, 820, 823, 824, 827, 829, 832, 833, 836, 837, 840, 841, 844, 845, 848, 849, 852, 855, 864, 865, 874, 875, 884, 885, 894, 895, 904, 905, 914, 915, 924, 925, 934, 936, 945, 946, 955, 956, 965, 966, 975, 977, 996, 1001, 1021, 1002, 1011, 1012, 1021, 1039, 1056, 1040, 1056, 1094, 1110, 1095, 1103, 1104, 1110, 1182, 1228, 1229, 1241, 1184, 1228, 1237, 1241)

#### GN =  $128$  **'**  $128$  group

**'**根據已勾選之核選方塊 輸出欲匯出之表單 If CheckBox1.Value = True Then  $i = 1$ : showgroup bigG( $i - 1$ ), bigG( $i$ ) - 1, 0 If CheckBox1.Value = True Then  $i = 2$ : showgroup bigG(i - 1), bigG(i) - 1, 0 If CheckBox1.Value = True Then  $i = 3$ : showgroup bigG( $i - 1$ ), bigG( $i$ ) - 1, 0 If CheckBox1.Value = True Then  $i = 4$ : showgroup bigG( $i - 1$ ), bigG( $i$ ) - 1, 0 If CheckBox1.Value = True Then  $i = 5$ : showgroup bigG( $i - 1$ ), bigG( $i$ ) - 1, 0 If CheckBox1.Value = True Then  $i = 6$ : showgroup bigG( $i - 1$ ), bigG( $i$ ) - 1, 0

If CheckBox1.Value = True Then  $i = 7$  : showgroup bigG( $i - 1$ ), bigG( $i$ ) - 1, 0 If CheckBox1.Value = True Then  $i = 8$ : showgroup bigG(i - 1), bigG(i) - 1, 0 If CheckBox1.Value = True Then  $i = 9$ : showgroup bigG( $i - 1$ ), bigG( $i$ ) - 1, 0 If CheckBox1.Value = True Then  $i = 10$ : showgroup bigG( $i - 1$ ), bigG( $i$ ) - 1, 0 If CheckBox1.Value = True Then  $i = 11$ : showgroup bigG( $i - 1$ ), bigG( $i$ ) - 1, 0 If CheckBox1.Value = True Then  $i = 12$ : showgroup bigG( $i - 1$ ), bigG( $i$ ) - 1, 0 If CheckBox1.Value = True Then  $i = 13$ : showgroup bigG( $i - 1$ ), bigG( $i$ ) - 1, 0 If CheckBox1.Value = True Then  $i = 14$ : showgroup bigG( $i - 1$ ), bigG( $i$ ) - 1, 0 If CheckBox1.Value = True Then  $i = 15$ : showgroup bigG(i - 1), bigG(i) - 1, 0 If CheckBox1.Value = True Then  $i = 16$ : showgroup bigG( $i - 1$ ), bigG( $i$ ) - 1, 0 If CheckBox1.Value = True Then  $i = 17$ : showgroup bigG( $i - 1$ ), bigG( $i$ ) - 1, 0 If CheckBox1.Value = True Then  $i = 18$ : showgroup bigG( $i - 1$ ), bigG( $i$ ) - 1, 0 If CheckBox1.Value = True Then  $i = 19$ : showgroup bigG( $i - 1$ ), bigG( $i$ ) - 1, 0 If CheckBox1.Value = True Then  $i = 20$ : showgroup bigG( $i - 1$ ), bigG( $i$ ) - 1, 0 If CheckBox1.Value = True Then  $i = 21$ : showgroup bigG( $i - 1$ ), bigG( $i$ ) - 1, 0 If CheckBox1.Value = True Then  $i = 22$ : showgroup bigG(i - 1), bigG(i) - 1, 0 If CheckBox1.Value = True Then  $i = 23$ : showgroup bigG(i - 1), bigG(i) - 1, 0 If CheckBox1.Value = True Then  $i = 24$ : showgroup bigG(i - 1), bigG(i) - 1, 0 If CheckBox1.Value = True Then  $i = 25$ : showgroup bigG(i - 1), bigG(i) - 1, 0 If CheckBox1.Value = True Then  $i = 26$ : showgroup bigG(i - 1), bigG(i) - 1, 0 If CheckBox1.Value = True Then  $i = 27$ : showgroup bigG(i - 1), bigG(i) - 1, 0 If CheckBox1.Value = True Then  $i = 28$ : showgroup bigG(i - 1), bigG(i) - 1, 0 If CheckBox1.Value = True Then  $i = 29$ : showgroup bigG(i - 1), bigG(i) - 1, 0 If CheckBox1.Value = True Then  $i = 30$ : showgroup bigG(i - 1), bigG(i) - 1, 0

ts.writeline ("</group>") End Sub

Sub showgroup(st, ed, col)

 $stt = st$ 

### $\langle$ **group/ title**

ts.writeline ("<group type='bit:" & Worksheets("Dictionary").Cells(st + 1, 3) & "'>") Dim fg As Integer

 $stt = stt + 1$ Do Until stt =  $ed + 1$  $fg = findg(stt)$ **'** st <item/ If  $fg = -1$  Then

ts.writeline ("<item type='bit:" & Worksheets("Dictionary").Cells(stt + 1, 3) & "'>" & Worksheets("Taxonomy Tree").Cells(stt, col + 2) & "</item>")

 $stt = stt + 1$ 

## Else

showgroup  $G(fg)$ ,  $G(fg + 1)$ , col

 $stt = G(fg + 1) + 1$ End If

Loop

# **'**印出**/group>**

ts.writeline ("</group>") If Worksheets("Taxonomy Tree").Cells(st + 1, col + 3) = "" Then Exit Sub Else showgroup st, ed,  $col + 1$ End If  $'$ group End Sub Function findg(n) For  $i = 1$  To GN If  $n = G(2 * i - 2)$  Then findg =  $2 * i - 2$  Exit Function End If Next i findg  $= -1$ End Function

Public Sub BIT\_Data()

 Worksheets("Validate").Range("B:B").ClearContents Worksheets("Validate").Cells.Interior.ColorIndex = xlNone

Dim fileDoc As String Openfile.Show fileDoc = Openfile.TaxFile.Text Dim xmlDoc As New MSXML2.DOMDocument40 Dim group\_xmlns As IXMLDOMElement Dim nodeid As IXMLDOMAttribute Dim xbrltag As IXMLDOMNode Dim periodtag As IXMLDOMNode Dim periodId As IXMLDOMAttribute

Dim group itemlist As IXMLDOMNodeList Dim group\_itemlist2 As IXMLDOMNodeList

Dim company\_name As IXMLDOMAttribute Dim FStitle As IXMLDOMAttribute Dim account\_balance As Variant Dim account\_name As String Dim nodeid\_value As String

**'**載入營利事業所得稅申報檔

xmlDoc.Load fileDoc Set group\_xmlns = xmlDoc.documentElement Set group\_itemlist =  $group\_xmlns.childNodes.time(0).childNodes$ Set group itemlist2 = group itemlist.item(0).childNodes

```
Set periodId = group xmlns.attributes.getNamedItem("period")
    Set company_name = group_xmlns.attributes.getNamedItem("entity")
        Company_name_text=Left(company_name.Value, Len(company_name.Value)
(Len(<i>company</i>name.<i>Value</i>) - InStr(<i>company</i>name.<i>Value</i>, ":") + 1))Set FStitle = group\_xmlns.childNodes.item(0).attributes.getNamedItem("type") FStitle_text = Right(FStitle.Value, Len(FStitle.Value) - InStr(FStitle.Value, "."))
```
For  $i = 0$  To group itemlist 2. Length - 1 Set xbrltag =  $group\_itemlist2.item(i)$ 

Set nodeid = xbrltag.attributes.item $(0)$ account\_balance = xbrltag.Text  $K = i + 5$ Worksheets("Validate").Range("B" & K).Value = account\_balance Next i

With Worksheets("Validate")

 **'**將取得之節點資料匯入儲存格

 .Range("B1") = Company\_name\_text .Range("A4") = FStitle\_text .Range("B2").Value = "2002"

 End With End Sub

Dim K(5 To 117) As Double

Sub Validate\_Click()

For  $i = 5$  To 117

 $K(i) = Work sheets("Validate").Range("B" & i).Value$ 

Next i

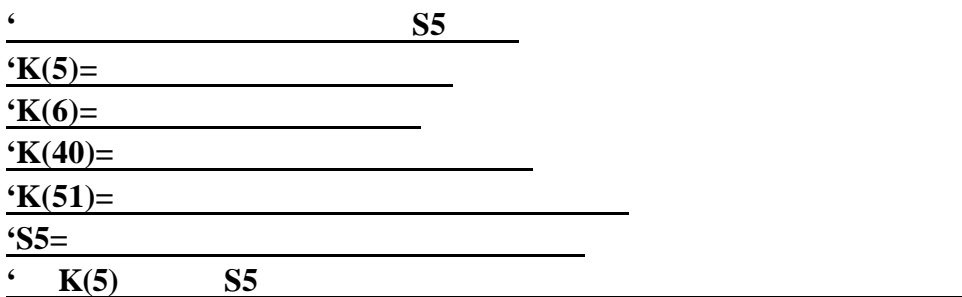

 $S5 = K(6) + K(40) - K(51)$  $S6 = K(7) - K(13)$  $S7 = K(8) - K(12)$  $S8 = K(9) - K(10) - K(11)$ 

 $S13 = K(14) + K(15) + K(16) + K(17) + K(18) + K(19) + K(20) + K(21) + K(22) + K(23) +$  $K(24) + K(25) + K(26) + K(27) + K(28) + K(29) + K(30) + K(31) + K(32) + K(33) + K(34) + K(35) +$ K(36)

 $S40 = K(41) + K(42) + K(43) + K(44) + K(45) + K(46) + K(47) + K(48) + K(49) + K(50)$  $S51 = K(52) + K(53) + K(54) + K(55) + K(56) + K(57) + K(58)$  $S60 = K(61) - K(114) - K(115) - K(116) - K(117)$  $S61 = K(62) + K(96) - K(105)$  $S62 = K(63) - K(69)$  $S63 = K(64) - K(68)$  $S64 = K(65) - K(66) - K(67)$ 

 $S69 = K(70) + K(71) + K(72) + K(73) + K(74) + K(75) + K(76) + K(77) + K(78) + K(79) +$  $K(80) + K(81) + K(82) + K(83) + K(84) + K(85) + K(86) + K(87) + K(88) + K(89) + K(90) + K(91) +$ K(92)

 $S96 = K(97) + K(98) + K(99) + K(100) + K(101) + K(102) + K(103) + K(104)$  $S105 = K(106) + K(107) + K(108) + K(109) + K(110) + K(111) + K(112)$ 

If  $S5 = K(5)$  And  $S6 = K(6)$  And  $S7 = K(7)$  And  $S8 = K(8)$  And  $S13 = K(13)$  And  $S40 = K(40)$  And  $S51 = K(51)$  Then MsgBox "

If  $S5 \ll K(5)$  Then Worksheets("Validate").Range("B5").Interior.ColorIndex = 6: MsgBox (" "  $&$  S5)

**'**若驗證結果發現錯誤 則出現錯誤警告訊息 並將錯誤之欄位加以標記

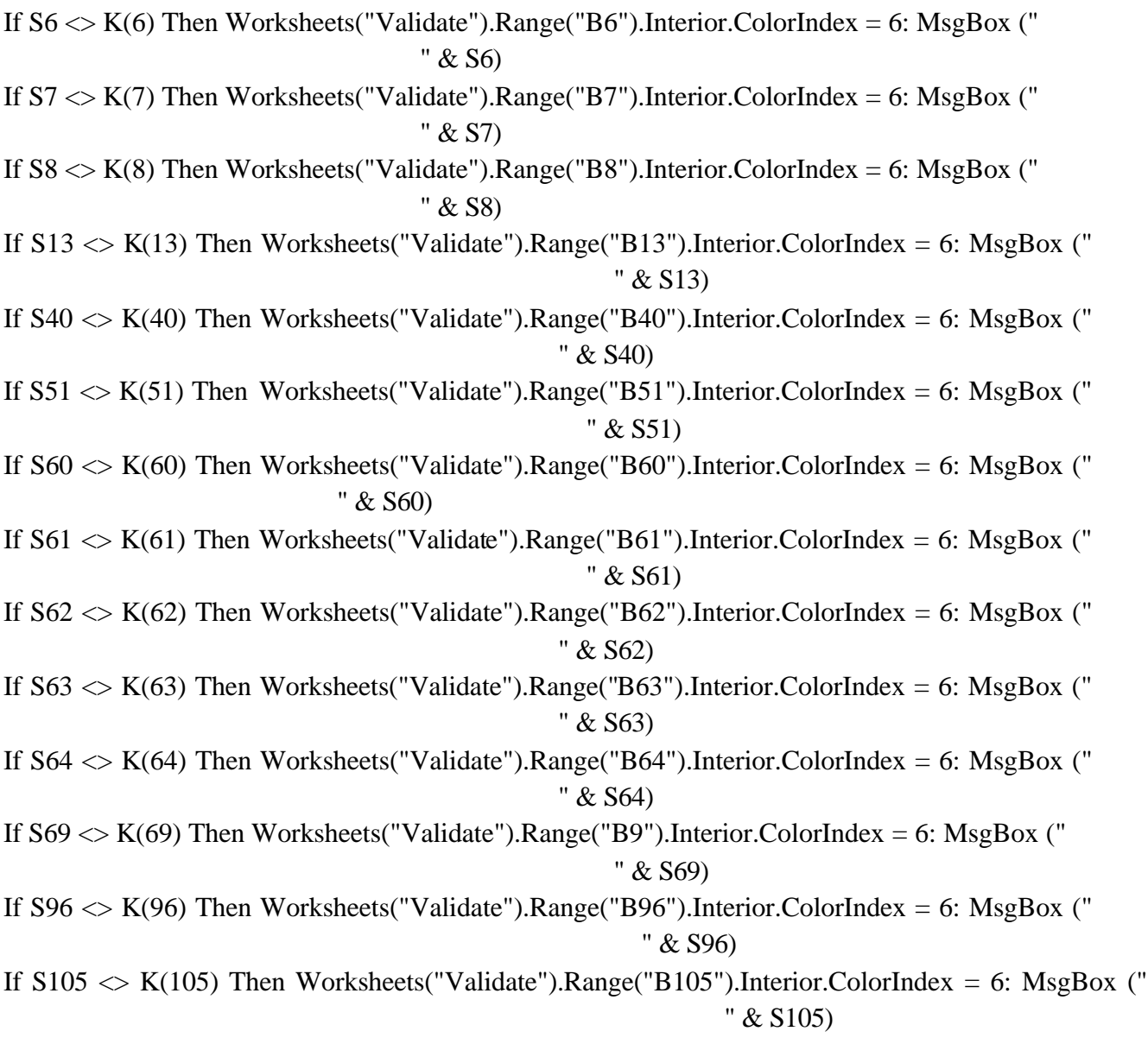

End Sub